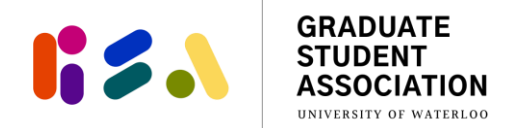

# GRT & ION UPass Opt IN Instruction Guide

#### **Please read the following instructions on how to submit a UPass Opt In application. You can only submit the application through the GRT & ION UPass Opt In application link:<https://gsauw.ca/services/upass/>**

You must submit an application at any time throughout the year. Information collected in the form will only be used for the purposes of verifying and processing your UPass Opt In process.

**Questions?** If you have any questions while completing the form, please contact [gsaoffice@uwaterloo.ca](mailto:gsaoffice@uwaterloo.ca) for assistance.

The form will take you through the following steps which will be described in further detail throughout this document.

- Step 1: Provide up-to-date contact information
- Step 2: Select ONE reason for an Opt In
- Step 3: Upload supporting documents as needed for proof of eligibility
- Step 4: Click "Finish" to complete and submit the application

#### **Step 1: Provide up-to-date contact information**

In this section, you will be providing up-to-date contact information for the GSA Office to verify your information and process your application should you be eligible. The GSA Office will use the provided email for any inquiries related to your form submission.

You will need to enter the following information:

- 
- First name UW email address
- 
- Last name UW Student ID #
- Program of study

### **Step 2: Select ONE reason for an Opt In**

You will be asked to select ONE of the following reasons for submitting a UPass Opt In application. Depending on the reason selected, you may need to upload supporting documentation as proof of eligibility that will be verified by the GSA Office. The GSA Office will use this information to assess your eligibility for an Opt In. It is recommended that you choose the category in which proof of documentation is most easily obtained and uploaded.

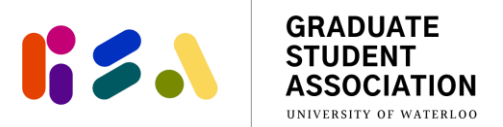

Reasons for a opting in and required documentation as proof of eligibility:

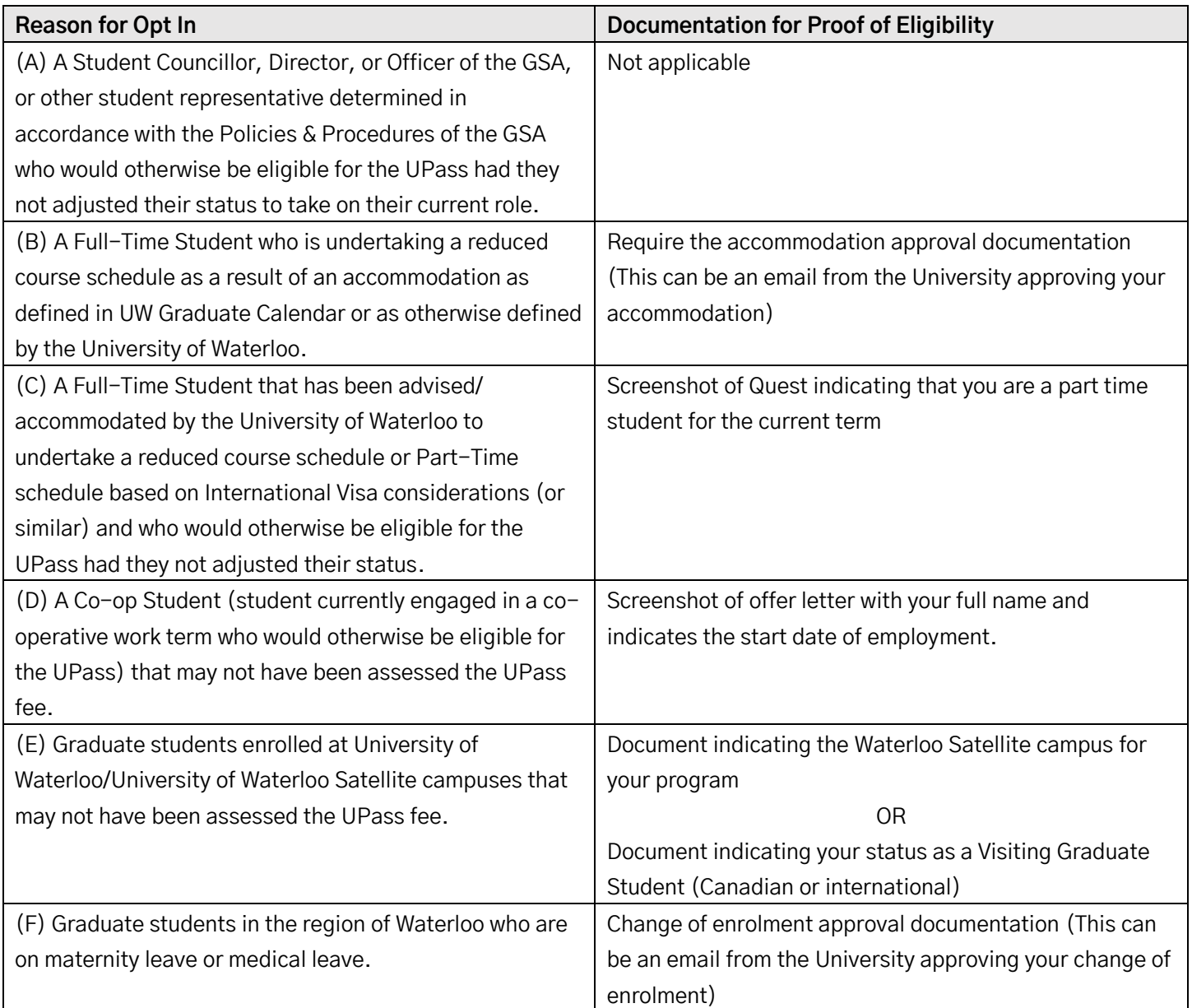

# **Step 3: Upload supporting documents as needed for proof of eligibility**

This section will guide you through scanning, uploading, and file naming the necessary documentation for verification as needed.

**Questions?** If at any point you are uncertain about the required documentation, please contact [gsaoffice@uwaterloo.ca](mailto:gsaoffice@uwaterloo.ca) for assistance BEFORE you submit the form.

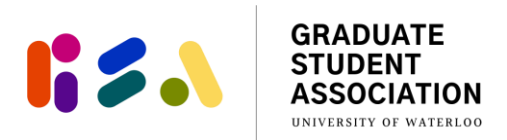

## **Step 4: Click "Finish" to complete and submit application**

Following Step 3, you will be directed to an exit page asking you to click "Finish" in order to submit your application.

After submitting, you will receive a "Thank You" message that you can screencap for your records. **Please be assured that we have received your Opt In application. We kindly ask that you do not contact the GSA office to confirm receipt of your submission due to the high volume of emails.**